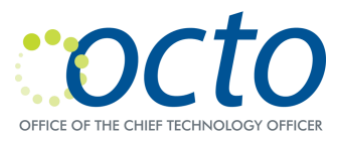

# Cisco Unified IP Phone 7911G User Guide

October 30, 2020

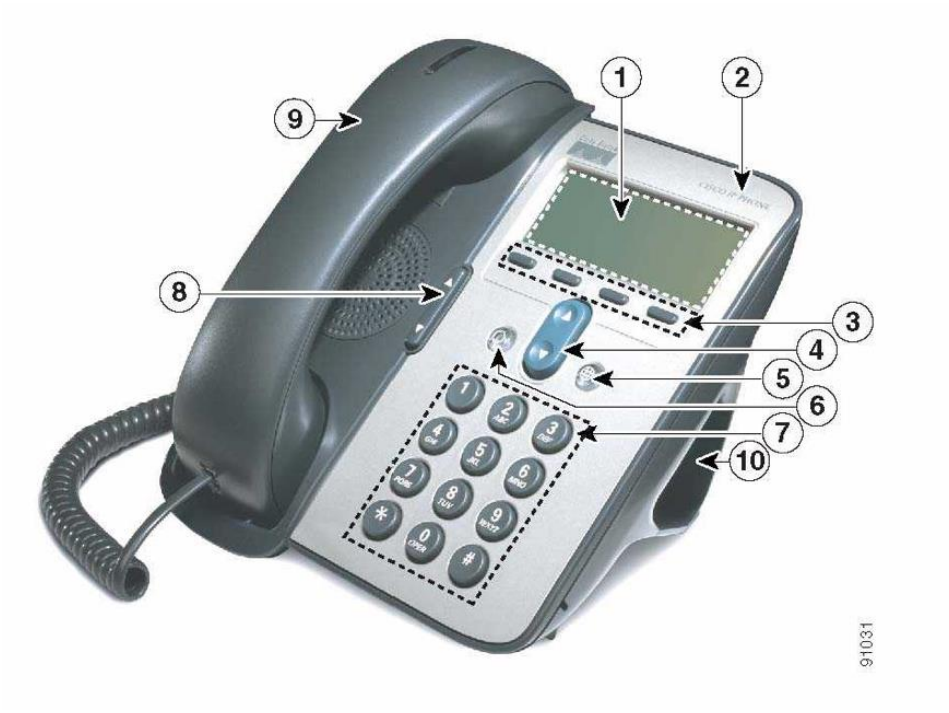

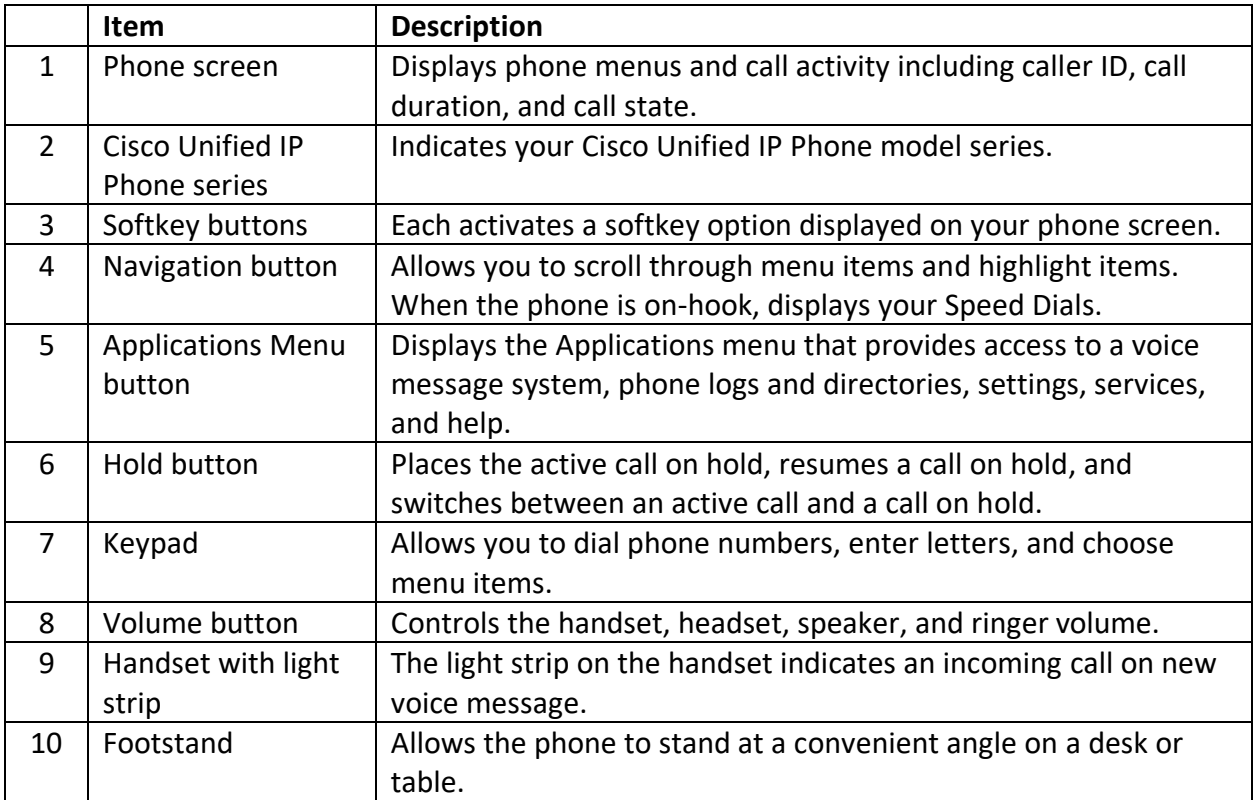

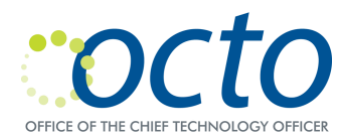

## Setting Up Voicemail

Note: Before accessing voicemail, you must first log in to the phone.

#### **To set up your voicemail box:**

- 1. Press the Messages button:
- 2. Press \*
- 3. At the prompt, if you are an administrator, enter the 7-digit phone number or your user ID.
- 4. Enter the default password.
- 5. Follow the prompts to:
	- a. Record a Name: <your name>
	- b. Record the Standard Greeting: <your personalized greeting>
	- c. Reset the password.

Note: You must complete name announcement setup to be found in the voicemail directory.

### Checking Messages Remotely

#### **For DCPS: To check voicemail from another desk or from a remote location:**

- 1. Dial 202-671-2161.
- 2. Press \*. At the prompt, enter the7-digit phone number, then press #.
- 3. At the prompt, enter the password and press#.

#### **For DC Government: To check voicemail from another desk or from a remote location:**

- 1. Dial 202-671-2399.
- 2. At the prompt, enter the10-digit phone number, then press #.
- 3. At the prompt, enter the password and press#.

## Getting Help for Landline Related Problems

#### **Call: 202-715-3733 for:**

- Remedy/Trouble Tickets
- Voicemail Password Resets
- Caller ID Name Changes
- Ticket Status
- RTS Order Processing
- Pricing
- Service Verification
- Assistance Issuing RTS Orders
- Expedites/Escalations